### Introduction to the Stata Language

### Mark Lunt

Centre for Epidemiology Versus Arthritis University of Manchester

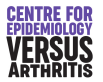

04/10/2022

<span id="page-1-0"></span>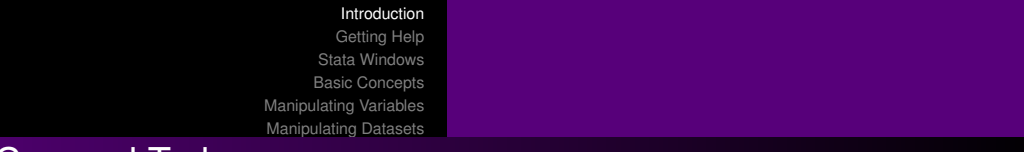

### Topics Covered Today

- **•** Getting help
- **•** Stata Windows
- **Basic Concepts**
- Manipulation of variables
- Manipulation of datasets

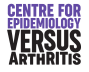

### Introduction to R for Stata Users

- I prefer Stata for simple basic data analysis
- Learning 2 languages at once would be confusing for most people
- I suggest using Stata until you need to change
- I'm writing "R for Stata users" which directly converts this course to R

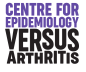

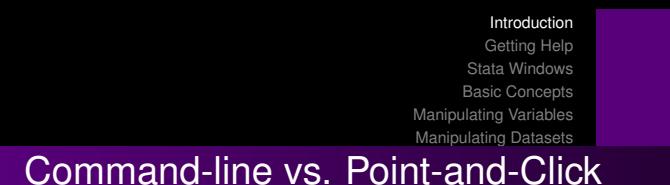

- Command-line requires more initial learning than point-and-click
- Commands must be entered exactly correctly
- Only option for any serious work
	- **Reproducible**
	- **Editable**
	- More efficient
- Some commands can be *written* more efficiently via point-and-click

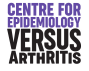

# <span id="page-4-0"></span>Getting Help

- **•** Help
- **•** Manuals
- **•** Search
- **•** Stata website
- **•** Statalist
- Stata Journal
- Me

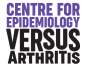

[Command Window](#page-6-0) [Variables Window](#page-8-0) [Review Window](#page-9-0) [Results Window](#page-10-0)

## <span id="page-5-0"></span>Stata Windows

- 2 must exist:
	- **•** Results
	- **e** Command
- 2 others usually exist
	- Review
	- Variables
- Others can exist (data editor, graph, do-file editor, help/log viewer)

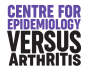

[Command Window](#page-6-0) [Variables Window](#page-8-0) [Review Window](#page-9-0) [Results Window](#page-10-0)

## <span id="page-6-0"></span>Command Window: Syntax

#### command [varlist] [, options]

- **Roman letters: entered exactly**
- Italic letters: replaced by some text you enter
- Square brackets: that item is optional
- Example above means means:
	- Command is called "command"
	- Command name may be followed by a list of variables
	- Options may follow a comma

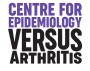

[Introduction](#page-1-0) [Getting Help](#page-4-0) [Stata Windows](#page-5-0) [Basic Concepts](#page-11-0) [Manipulating Variables](#page-22-0) [Manipulating Datasets](#page-33-0) [Command Window](#page-6-0) [Variables Window](#page-8-0) [Review Window](#page-9-0) [Results Window](#page-10-0) Command Window

- $\bullet$  Can navigate through previous commands with  $PageUp$  and  $PageDown$ .
- $\bullet$  Pressing  $\tan$  key will complete a variable name as far as possible
- Case-sensitive: height and HEIGHT are different variables
- Syntax must be *exact* (although abbreviations are possible)
	- Only one comma, before all options
	- Space before opening parenthesis was most common error, now accepted (since Stata 12). (e.g. level(5), not level  $(5)$ ).

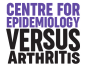

<span id="page-8-0"></span>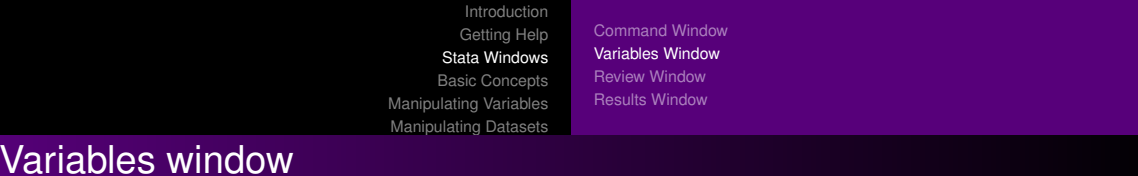

- List of all variables in current dataset
- Clicking adds variable name to command window
- May contain label if one has been defined

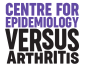

<span id="page-9-0"></span>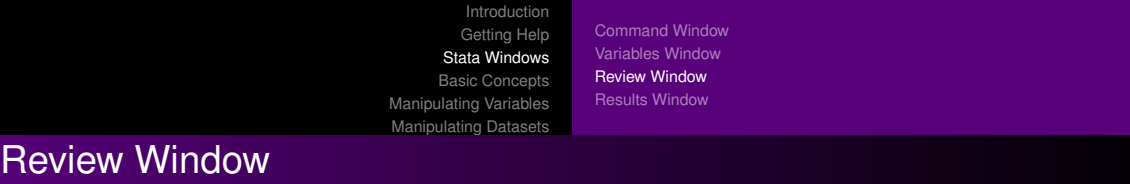

- List of commands entered this session
- Clicking on a command puts it in command window
- Double-clicking runs the command
- Can be saved as a script, called a "do-file"

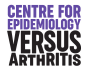

<span id="page-10-0"></span>[Introduction](#page-1-0) [Getting Help](#page-4-0) [Stata Windows](#page-5-0) [Basic Concepts](#page-11-0) [Manipulating Variables](#page-22-0) [Manipulating Datasets](#page-33-0) [Command Window](#page-6-0) [Variables Window](#page-8-0) [Review Window](#page-9-0) [Results Window](#page-10-0) Results Window

- Limited size: use a log file to preserve results
- $\bullet$  Blue = clickable link
- $\bullet$  Scrolling controlled by Return, Space and q keys.
- o set more [on | off]

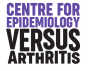

### <span id="page-11-0"></span>Basic Concepts

- Do-files
- Log files
- Interaction with Operating System
- **•** Macros
- Variable and number lists

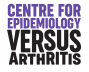

## <span id="page-12-0"></span>Do-Files

- List of commands
- **Can be run from stata with the command** do  $"dofi!e, dof"$
- All data manipulation and analysis should be done using a do-file.
	- Perfectly reproducible
	- Can see exactly what was done
	- Easy to modify

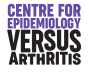

### **Projects**

- A way to keep all files used in analysis easily accessible
- Can contain do-files and datasets
- Example

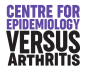

- Stata looks for a file called profile.do every time it starts.
- **•** If it finds it, it runs it
- Useful for
	- Setting memory
	- User-defined menus
	- Logging commands
- **See** help profilew for details

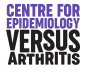

- Results window of limited size: must log results
- Can use plain text or SMCL (stata markup and control language)
- Top of do file should be:

<span id="page-15-0"></span>Log Files

capture log close log using myfile.log, [append]|[replace] ([text]|[smcl])

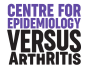

### <span id="page-16-0"></span>Interaction with Operating System

- cd Change directory
- pwd Display current directory
- mkdir Create directory
- dir List files in current directory
- shell Run another program
- Can use either  $\sqrt{''}$  or  $\sqrt{''}$  in directory names.
- Safer to use "/"
- Path names containing spaces must be surrounded by inverted commas.

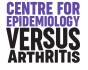

- <span id="page-17-0"></span>Macro name is replaced by definition text when command is run.
- Very useful for making do-files portable
	- Directories used are defined first using macros
	- Change in location of data or do-files only means changing macro definitions

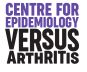

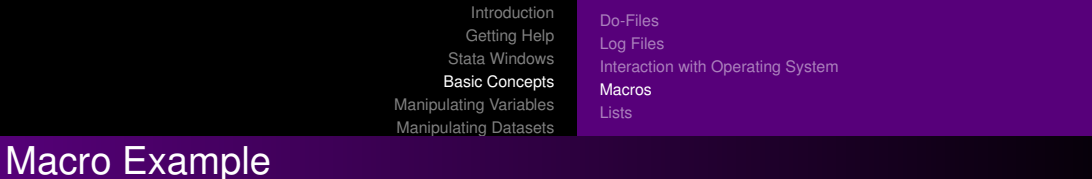

- Definition: global mymac C:/Project/Data
- Use:
	- use "\$mymac/data"
	- Loads the file C:/Project/Data/data

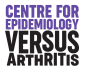

- Global macro retains definition until end of session
- $\bullet$  Local macro loses definition at end of do-file

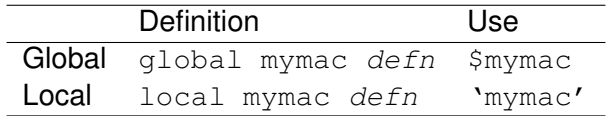

*Local vs Global macros*

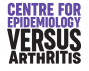

<span id="page-20-0"></span>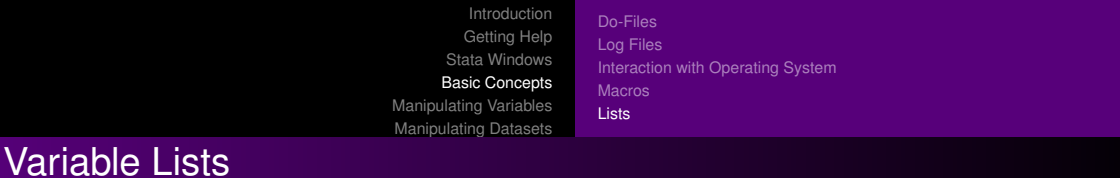

- Shorthand for referring to a lot of variables
- $\bullet$  prefix\* means all variables beginning with prefix
- **•** firstvar-lastvar means all variables in the dataset from firstvar to lastvar inclusive.
- **Type help varlist for more details**

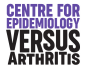

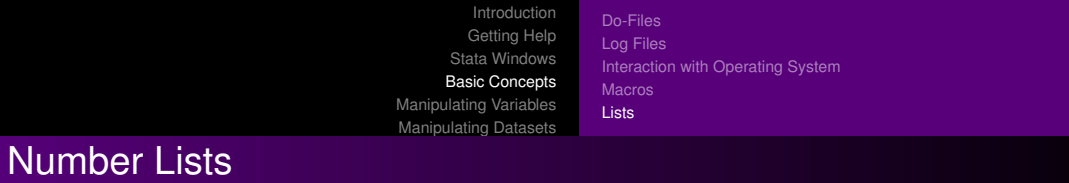

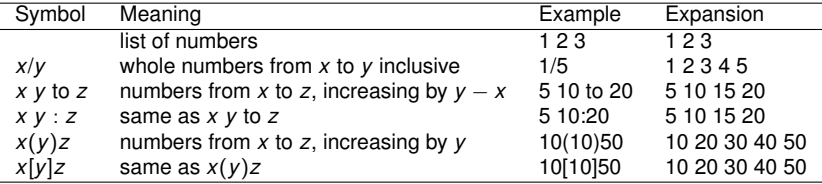

*Number Lists*

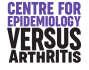

[Creation & Modification](#page-23-0) [Labelling](#page-28-0) [Selecting variables](#page-31-0)

## <span id="page-22-0"></span>Manipulating Variables

- o generate & replace
- $\bullet$  egen
- **•** Labelling
- Selecting variables

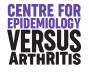

[Creation & Modification](#page-23-0) [Labelling](#page-28-0) [Selecting variables](#page-31-0)

### <span id="page-23-0"></span>generate

- **•** Used to create a new variable
- **Syntax:** generate [type] newvar = expression
- newvar must not already exist
- $\bullet$  type, if present, defines the type of the data
- expression defines the values: e.g.
	- $\bullet$  generate ltitre = log(titre)
	- $\bullet$  generate str6 head = substr(name, 1, 6)

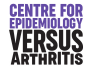

[Creation & Modification](#page-23-0) [Labelling](#page-28-0) [Selecting variables](#page-31-0)

## Variable Types

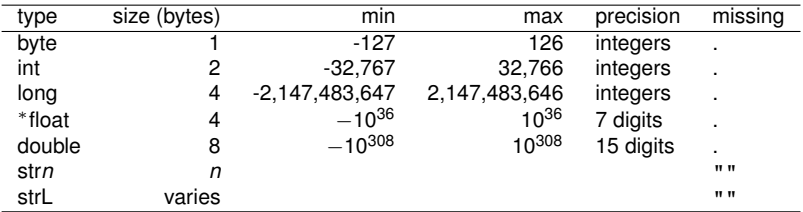

*Available data types*

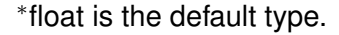

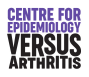

[Creation & Modification](#page-23-0) [Labelling](#page-28-0) [Selecting variables](#page-31-0)

# Missing Values

- Numerical variables can have several different missing values:
	- $\bullet$  ... .a, .b, etc
	- May be useful if you know why a variable is missing
	- $\bullet$  if variable  $!=$ . may not catch all missing values
- All missing values are *greater* than any number representable by that datatype.
	- Can exclude all missing values with
		- if variable < .
	- $\bullet$  gen old = age > 65 if age < .

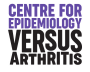

[Creation & Modification](#page-23-0) [Labelling](#page-28-0) [Selecting variables](#page-31-0)

### replace

- Similar to generate
- Cannot change type
- o newvar must already exist

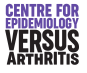

[Creation & Modification](#page-23-0) [Labelling](#page-28-0) [Selecting variables](#page-31-0)

### egen

- **Extended GENerate**
- Has more functions available
- **.** User can write their own egen functions
- No ereplace: must drop the existing variable and create a new one
- Examples of its use in the practical
- **See** help egen for details

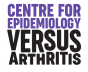

[Creation & Modification](#page-23-0) [Labelling](#page-28-0) [Selecting variables](#page-31-0)

# <span id="page-28-0"></span>Labelling

- Need to label variables themselves
	- show exactly what the variable measures
- Need to label values of a variable
	- Only for categorical variables
	- **•** First define a label
	- Then assign it to a variable
	- Easier to assign same label to a number of variables
	- Can label different missing values

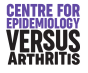

[Creation & Modification](#page-23-0) [Labelling](#page-28-0) [Selecting variables](#page-31-0)

### Labelling a variable

#### Syntax: label variable varname "Description"

#### Example: label variable height "Height in m."

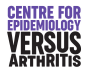

[Creation & Modification](#page-23-0) [Labelling](#page-28-0) [Selecting variables](#page-31-0)

### Labelling values

- Syntax: label define *labelname* 1 "string1" ... label values varname labelname
- Example: label define yesno 0 "No" 1 "Yes" label values question1 yesno label values question2 yesno

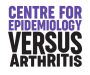

[Creation & Modification](#page-23-0) [Labelling](#page-28-0) [Selecting variables](#page-31-0)

### <span id="page-31-0"></span>Selecting variables

- drop varlist
- $\bullet$  keep varlist

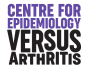

[Introduction](#page-1-0) [Getting Help](#page-4-0) [Stata Windows](#page-5-0) [Basic Concepts](#page-11-0) [Manipulating Variables](#page-22-0) [Manipulating Datasets](#page-33-0) [Creation & Modification](#page-23-0) [Labelling](#page-28-0) [Selecting variables](#page-31-0)

## Formatting Variables

- Adding a format to a variable changes how it is presented, not how it is stored
- Most useful for dates:
	- Stored as days since 1/1/1960
	- Can be formatted in human readable form
	- Date format: "%d" followed by string
	- E.g. "%dD/N/CY" gives 01/01/1960
- Type "help format" for details

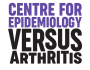

**[Basics](#page-34-0)** [Appending Datasets](#page-37-0) [Merging Datasets](#page-39-0) [Other dataset commands](#page-43-0)

## <span id="page-33-0"></span>Manipulating Datasets

- use & save
- **•** append
- **o** merge
- **•** browse and edit
- o preserve and restore

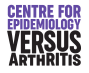

**[Basics](#page-34-0)** [Appending Datasets](#page-37-0) [Merging Datasets](#page-39-0) [Other dataset commands](#page-43-0)

#### <span id="page-34-0"></span>use

- $\bullet$  use "*filename*" reads a file into stata
- **.** If there is already a file in stata, need use "filename", clear
- Always use inverted commas
- **Easier to use the menu or button-bar**

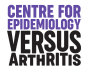

**[Basics](#page-34-0)** [Appending Datasets](#page-37-0) **[Merging Datasets](#page-39-0)** [Other dataset commands](#page-43-0)

#### save

- **O** save "filename" saves the current dataset as "filename"
- **.** If "filename" already exists, need save "filename", replace
- $\bullet$  Option saveold allows saving in format of a previous version of stata
- If you do not include a directory in  $fill$  stata will try to save it in the current directory

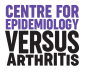

**[Basics](#page-34-0)** [Appending Datasets](#page-37-0) [Merging Datasets](#page-39-0) [Other dataset commands](#page-43-0)

# Combining Datasets

#### **O** append

- more subjects, same variables
- o append using filename
- $o$  merge
	- same subjects, more variables
	- merge 1:1 identifier using filename

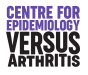

**[Basics](#page-34-0)** [Appending Datasets](#page-37-0) [Merging Datasets](#page-39-0) [Other dataset commands](#page-43-0)

## <span id="page-37-0"></span>Appending Data: Example

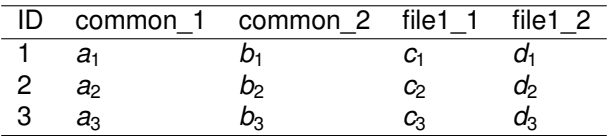

*Appending Data: File 1*

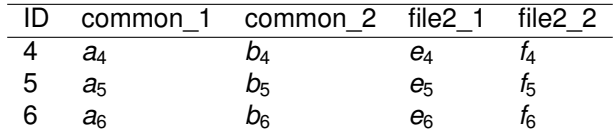

*Appending Data: File 2*

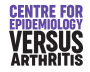

**[Basics](#page-34-0)** [Appending Datasets](#page-37-0) **[Merging Datasets](#page-39-0)** [Other dataset commands](#page-43-0)

## Appending Data: Example

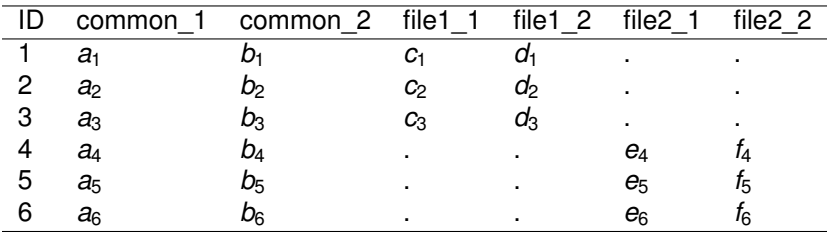

*Appending Data: Combined Files*

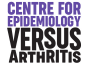

[Basics](#page-34-0) [Appending Datasets](#page-37-0) [Merging Datasets](#page-39-0) [Other dataset commands](#page-43-0)

# <span id="page-39-0"></span>Merging Data

- Need an identifier (one or more variables on which to match observations)
- Both files must be sorted by this identifier
- All observations from both files are used
- Variable merge says whether observation was in first file, second file or both.

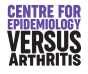

[Basics](#page-34-0) [Appending Datasets](#page-37-0) **[Merging Datasets](#page-39-0)** [Other dataset commands](#page-43-0)

## Merging Files: example

| idno | var1 | var2    |
|------|------|---------|
|      | a,   | b1      |
| 2    | a,   | $b_{2}$ |
| 3    | aз   | b3      |

*Merging Data: File 1*

| idno | var3 | var4 |
|------|------|------|
|      | C1   | dı   |
| 3    | С3   | dз   |
|      | Cд   | dΔ   |

*Merging Data: File 2*

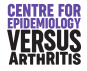

[Basics](#page-34-0) [Appending Datasets](#page-37-0) [Merging Datasets](#page-39-0) [Other dataset commands](#page-43-0)

# Merging Files: example

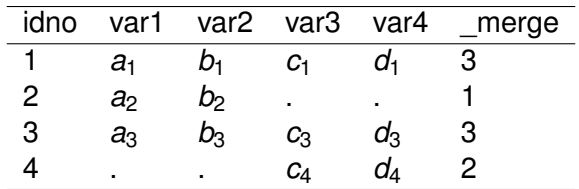

*Merging Data: Combined Files*

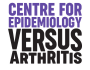

[Basics](#page-34-0) [Appending Datasets](#page-37-0) **[Merging Datasets](#page-39-0)** [Other dataset commands](#page-43-0)

# Ensuring Uniqueness

- Usually, should only be one observation per unique identifier
- May not be the case (e.g. adding family-level data to individual-level data)
- If there should be one observation per identifier in both datasets, use the command merge 1:1
- If each record in current dataset corresponds to several in the merged dataset, use merge 1:m
- Equally, there are merge m: 1 and merge 1: m commands

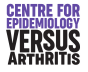

[Introduction](#page-1-0) [Getting Help](#page-4-0) [Stata Windows](#page-5-0) [Basic Concepts](#page-11-0) [Manipulating Variables](#page-22-0) [Manipulating Datasets](#page-33-0) [Basics](#page-34-0) [Appending Datasets](#page-37-0) [Merging Datasets](#page-39-0) [Other dataset commands](#page-43-0)

### <span id="page-43-0"></span>browse & edit

- Can open a data editor window with browse
- **Can choose variables to browse with browse varlist**
- Cannot modify data while browsing
- edit allows data to be changed: *don't use it*

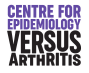

[Appending Datasets](#page-37-0) [Merging Datasets](#page-39-0) [Other dataset commands](#page-43-0)

### preserve & restore

- You may wish to change your data temporarily
- E.g. collapse to means by group
- **.** Type preserve before changing data, restore after

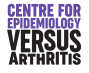